**EMAT XI mar del plata**, octubre 2019

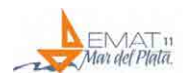

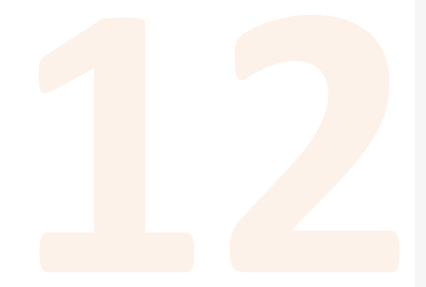

# **Hacia una construcción integral del conocimiento.**  *Diseño y nuevas tecnologías, aplicados a la enseñanza de matemática en arquitectura*

### **León Nicolás Pagnutti, Juan Manuel Faroux y Marcelo Fileni**

Universidad Nacional de La Plata (UNLP), Argentina

### **RESUMEN**

El presente trabajo, basado en la Teoría Constructivista del Conocimiento, la cual considera a la realidad como una construcción desarrollada por el observador; y donde introduce la necesidad de entregar las herramientas necesarias al alumno que lo habiliten a construir sus propios conocimientos y procedimientos en función de la resolución de situaciones problemáticas propuestas, lo que posibilita que sus ideas se modifiquen y continúe aprendiendo; propone que el alumno sea capaz de diseñar un espacio arquitectónico a partir de la conjunción de herramientas matemáticas brindadas por la cátedra en ambos niveles de enseñanza (Nivel I y Nivel II) con herramientas informáticas.

Se formula el uso de nuevas tecnologías que hagan factible la "materialización" de un diseño teórico construido por el alumno. A partir de desarrollos matemáticos "en papel", softwares específicos de matemática y diseño, puedan implementar una impresión 3D del espacio ideado que concluya de forma real y tangible el trabajo de diseño.

De esta manera el alumno realiza un extenso recorrido, que parte de la construcción de una Tesela (Nivel I) a partir de trazados reguladores con rectángulos áureos y sus transformaciones en el plano y continúa con la propuesta de trabajo de este proyecto.

Propuesta Nivel II. Proyección en el espacio, agregando un nuevo eje coordenado, a partir de la intersección con distintas superficies cuádricas, generando espacios (glorietas, casa de cuidadores, ambientes de seguridad, obras artísticas, etc)

## **Ing. León Nicolás Pagnutti**

*leonpagnutti@gmail.com*

#### **Juan Manuel Faroux** *juanmanuelfaroux@hotmail.com.ar*

**Marcelo Fileni** *mefileni@hotmail.com*

Cátedra de Matemática N°1 "Díaz-Fileni-Toscano" Nivel II Facultad de Arquitectura y Urbanismo - Universidad Nacional de La Plata

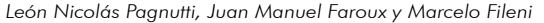

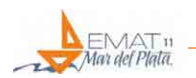

sobre la tesela diseñada y concluya con la impresión 3D del volumen generado (transformación de un modelo matemático a modelado 3D).

Así el alumno además de haber adquirido conocimientos matemáticos como informáticos, se ha vuelto protagonista en su proceso de enseñanza- aprendizaje y ha aplicado estos conocimientos en función de un diseño y la construcción de un espacio, lo cual creemos de vital importancia en la enseñanza de la arquitectura.

## **FUNDAMENTACIÓN**

Le Corbusier desarrolló su sistema de proporcionalidad, el Modulor, para ordenar "las dimensiones de aquello que contiene y de lo que es contenido". Consideró los medios de medida de los griegos, egipcios y otras civilizaciones como algo "infinitamente rico y sutil, pues formaban parte de las matemáticas del cuerpo humano, ágil, elegante y sólido, fuente de la armonía que nos mueve, la belleza". Por consiguiente asentó su medio de medición, el Modulor, en las matemáticas (las dimensiones estéticas de la sección áurea y la serie de Fibonacci) y en las proporciones del cuerpo humano (las dimensiones funcionales).

Para Le Corbusier, el Modulor no era una simple serie numérica provista de una armonía intrínseca, si no un sistema de medidas que podía gobernar sobre las longitudes, las superficies y los volúmenes, y "mantener la escala humana en todas partes". Podía "prestarse a infinidad de combinaciones, garantizar la unidad en la diversidad… el milagro de los números".

Teniendo en cuenta la teoría constructivista del conocimiento, la cual considera a la realidad como una construcción realizada por el observador, y donde se introduce la necesidad de entregar las herramientas necesarias al alumno que lo habiliten a construir sus propios procedimientos en función de una resolución de una situación problemática propuesta, lo que posibilita que sus ideas se modifiquen y continúen aprendiendo, proponemos para favorecer el proceso de aprendizaje que el alumno sea capaz de diseñar un determinado espacio a partir de las herramientas matemáticas brindadas por la cátedra, y que el mismo pueda ser transformado en algo tangible que permita su visualización y una comprensión de los contenidos más profunda.

Es con esta visión que se propone el uso de nuevas tecnologías que hagan factible esta "materialización" de un diseño teórico construido por el alumno. A partir de softwares específicos de matemática y diseño, se puede implementar una impresión 3D del espacio ideado que concluya de una forma real y tangible el trabajo de diseño.

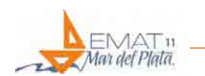

De esta manera el alumno realiza un extenso recorrido que parte de la construcción de un mosaico a partir de la proporción áurea, continúa con su proyección en el espacio, agregando un nuevo eje coordenado, y su intersección con una superficie cuádrica, generando un espacio que tenga como "techo" el mosaico ideado; y concluye con la impresión 3D del volumen resultado. Así el alumno además de haber adquirido conocimientos tanto matemáticos como informáticos, se ha vuelto protagonista en su proceso de enseñanza y ha aplicado estos conocimientos en función de un diseño y la construcción de un espacio, lo cual es de vital importancia en la enseñanza de la arquitectura.

### **INTRODUCCIÓN. ESTADO DEL ARTE**

Hoy día la Cátedra de Matemática 1 Nivel 1 realiza como parte de su proceso curricular de enseñanza - aprendizaje un trabajo de aplicación basado en la construcción por parte de los alumnos de un mosaico a partir de la utilización de distintas teselas obtenidas a partir del "modulado" del promedio de las distintas mediciones de las partes del cuerpo de los alumnos (El Modulor - Le Corbussier), y la aplicación en el diseño de la creatividad de los alumnos (formas y colores).

En el nivel 2 como parte del proceso de continuidad de contenidos se lleva a cabo como trabajo de integración, la generación de una "obra - espacio físico" a través de la materialización tridimensional del mosaico con una cubierta cuádrica como cobertura de dicho espacio. Es decir que ese diseño plano del mosaico (piso) de la obra debe reflejarse en un "techo" acotado por la intersección de planos coordenados y paralelos (paredes) sobre una cuádrica elegida por los alumnos.

En el Nivel 1 de Matemática se realiza la construcción de un mosaico basado en la rotación o traslación de distintas teselas confeccionadas a partir de la reconstrucción de lo trabajado por Le Corbussier sobre la proporción áurea y el cuerpo humano. Este mosaico es utilizado en el Nivel 2, el cual se procede a proyectarlo en una superficie cuádrica, a elección del alumno, de manera que el mosaico sea la base de un espacio diseñado por el alumno. Lo que vamos a ver a continuación es cómo el alumno luego de proceder a los cálculos matemáticos respectivos, puede modelizar en 3D utilizando el programa GeoGebra y luego con los programas pertinentes poder imprimir en 3D y así materializar su diseño.

### **DESARROLLO. ACTIVIDAD PROPUESTA. NIVEL II**

### **1° Etapa. Desarrollo Matemático.**

Los alumnos proceden a la realización de los cálculos matemáticos de intersección de planos coordenados y planos paralelos con la cuádrica elegida, de esta

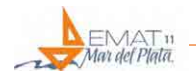

forma se logra la delimitación vertical de las "paredes" (obtención de arcos) y la elección de puntos significativos sobre el mosaico, necesarios para la proyección (intersección) sobre la cúspide para la traslación de la base (mosaico) al techo (cuádrica).

### **2° Etapa. Modelado en GeoGebra**

Ejemplo con GeoGebra (el alumno podrá elegir cualquier programa que permita el modelado de las expresiones matemáticas y luego su conversión a archivos imprimibles).

- Drettcame Dep Debit 20 **TEHT This arge** 自杀 Ø. 4. Forma  $\circ$ 6  $\alpha$  $\mathbb{S}^n_+$  $\overline{\mathbf{x}}$ **ISO** ÷. fti st's ABC ٠, £  $\pi$ z ğ . ਜ਼ ूव ā  $\overline{\mathbf{5}}$ -25 ٠ ž ×, s × з  $\overline{\infty}$  $\overline{0}$ **ICI**  $\overline{\mathbf{r}}$  $\epsilon$ -5
- 1. Abrimos GeoGebra 3D. Nos encontraremos con la siguiente pantalla:

Se pueden visualizar claramente los tres ejes, x, y, z. En el lugar donde dice entrada es donde se van a escribir las ecuaciones de las superficies que utilizaremos.

2. Partiremos de la generación de un rectángulo que representará el mosaico creado por el alumno. (Cabe aclarar que las dimensiones que se utilizarán en este trabajo, por una cuestión de practicidad para la explicación, pueden no respetar la proporcionalidad áurea).

Con la funciones "Punto" y "Segmento" dibujaremos los cuatro vértices del rectángulo (A,B,C,D) y luego se marcarán las teselas.

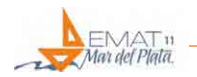

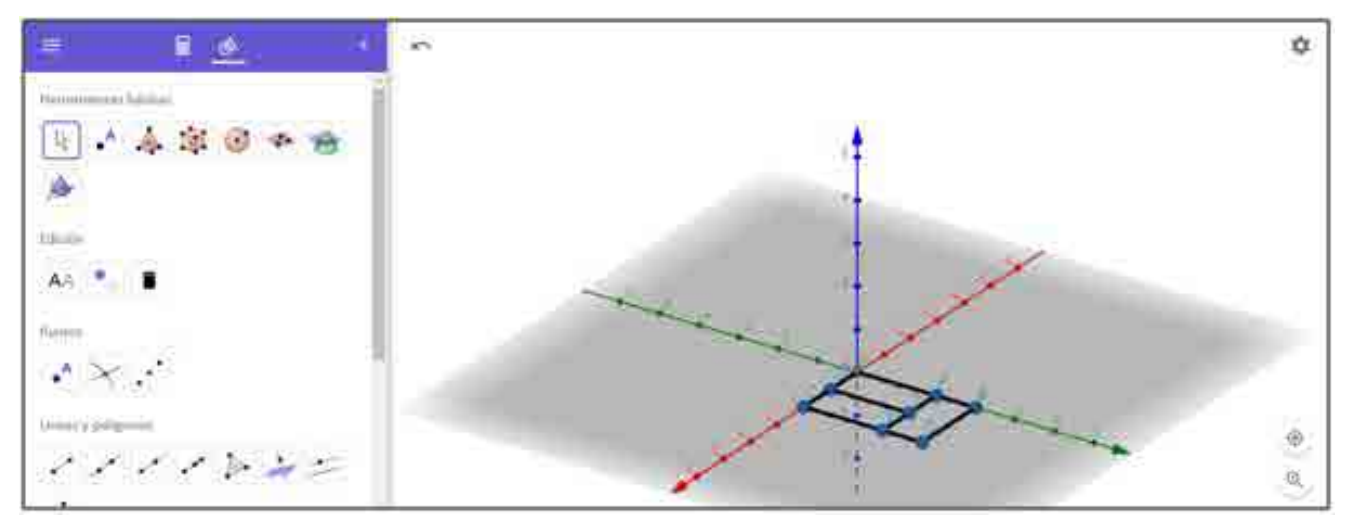

3. A continuación generaremos la superficie sobre la cual proyectaremos el mosaico. En este ejemplo se utilizará una esfera de radio 4. El GeoGebra permite escribir la ecuación de superficie de la misma forma que utilizan los alumnos en clase: .

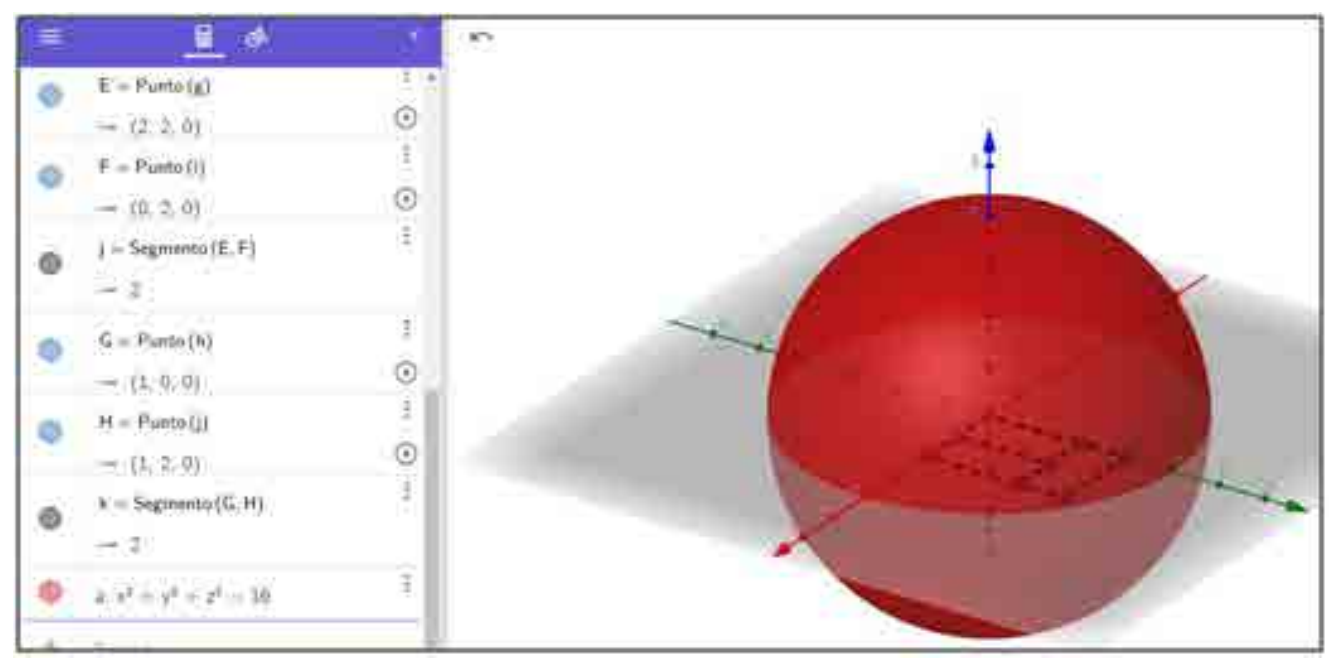

4. Una vez construida la superficie se marcarán los planos coordenados que comiencen a dar forma al espacio. El plano z=0 será el piso, el plano x=0 la pared trasera y el plano y=0 la pared lateral izquierda.

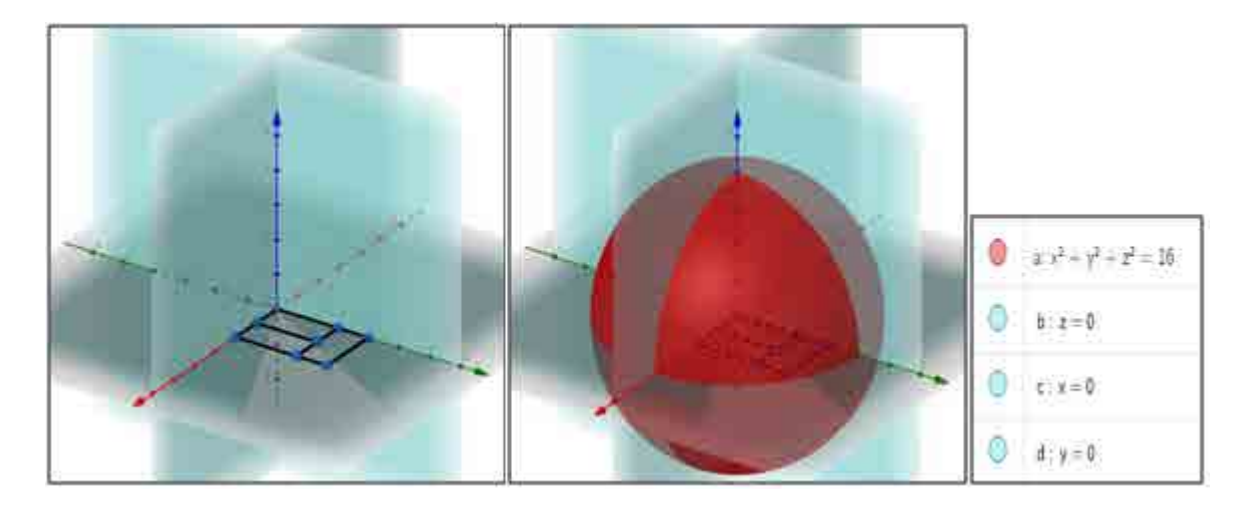

5. De acuerdo a las dimensiones del mosaico generaremos los planos que representaran las paredes faltantes. En este ejemplo serán el plano x=2 que es la pared delantera, el plano y=3 que es la pared lateral derecha y los planos que representan las paredes internas del mosaico. En este ejemplo son los planos x=1, y=2 e y=2.5

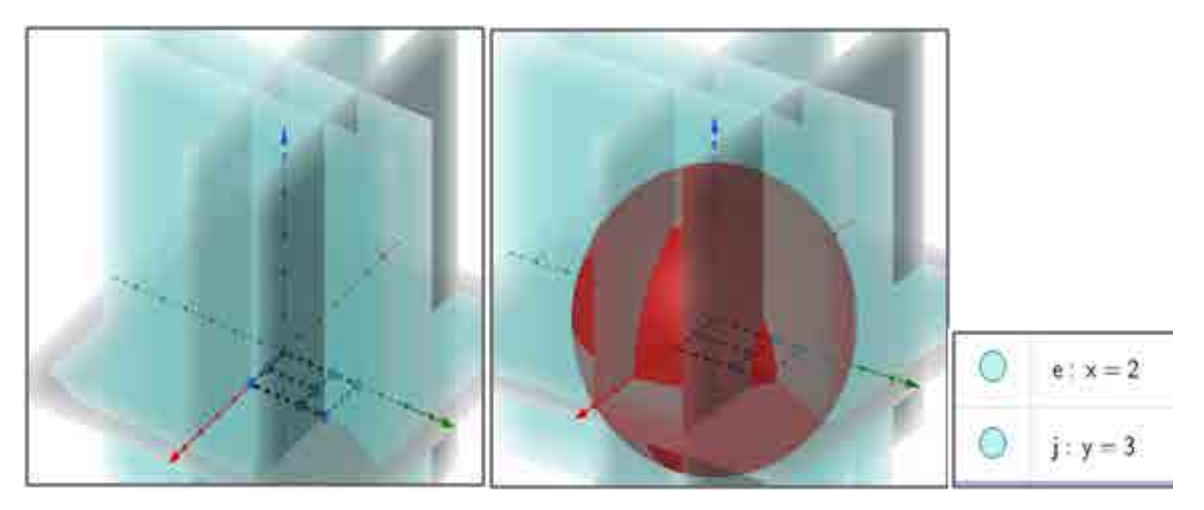

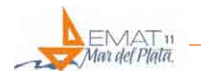

6. Con la herramienta "Intersección de dos superficies" Cortaremos, de a una por vez, a la esfera con cada uno de los siete planos. En la imagen siguiente la intersección se muestran en amarillo.

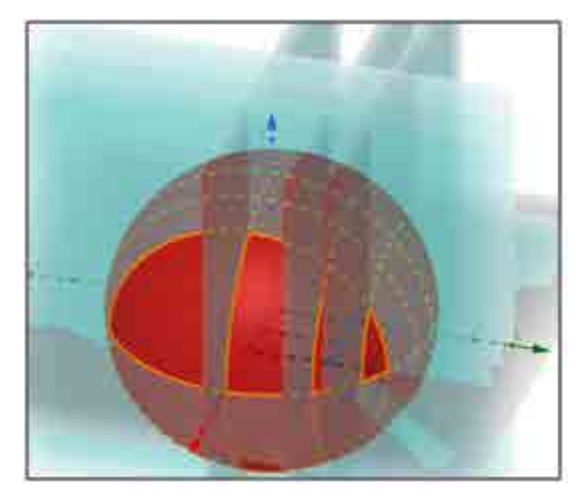

7. Marcaremos a continuación, con la función "Punto" las cuatro intersecciones que representarán los ocho vértices relevantes del techo (puntos I,J,K,L,M,N,O,P) y un punto arbitrario (Q) que luego servirán para el trazado de los arcos. Ocultaremos las superficies para que solo se vean las intersecciones y los puntos.

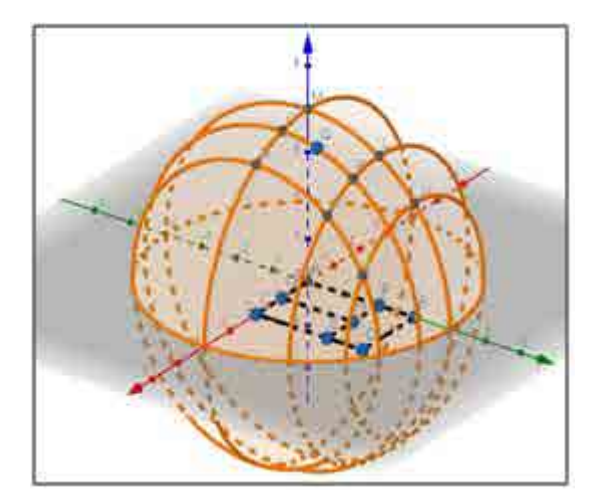

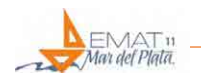

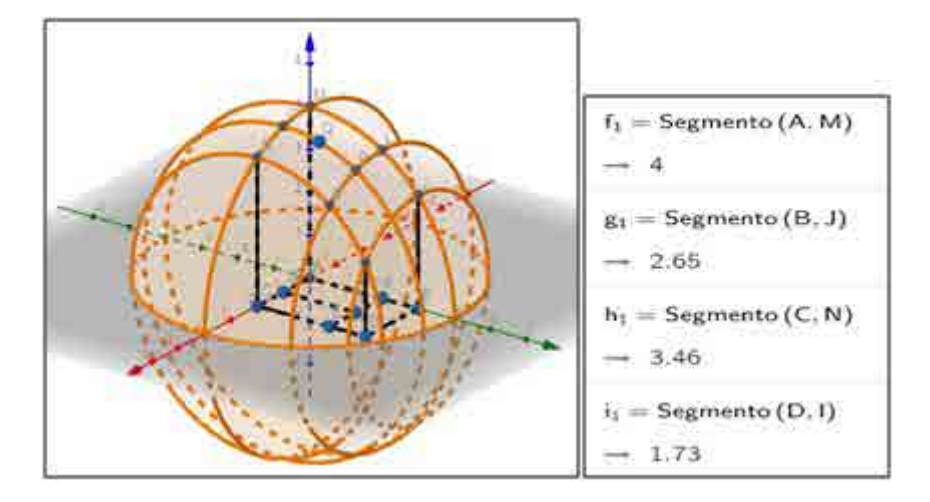

8. Con la función "Segmento" uniremos los puntos correspondientes para generar los contornos de las paredes de la volumetría.

9. Utilizando las herramientas "Arco de circunferencia" y "Arco tres puntos" marcaremos los arcos que generarán el techo.

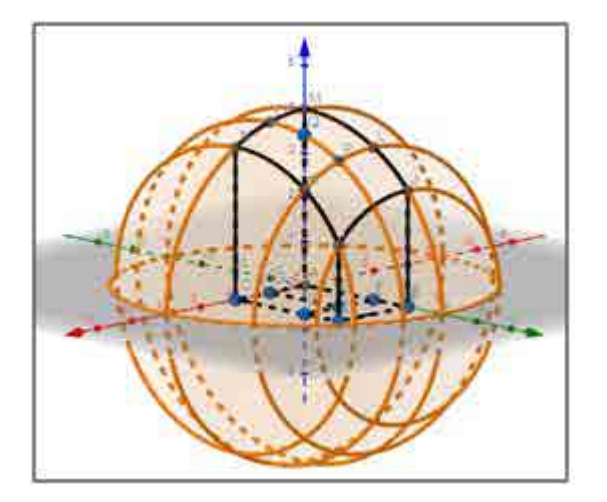

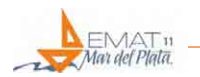

10. Por último ocultamos todos los puntos y las intersecciones resultantes de los cortes para poder ver el espacio terminado.

## **3° Etapa. Diseño**

En esta etapa se busca que los alumnos trabajen en distintos programas de diseño, a elección, para transformar el formato "frio" matemático obtenido mediante el programa GeoGebra conviertiendolo en una obra arquitectónica.

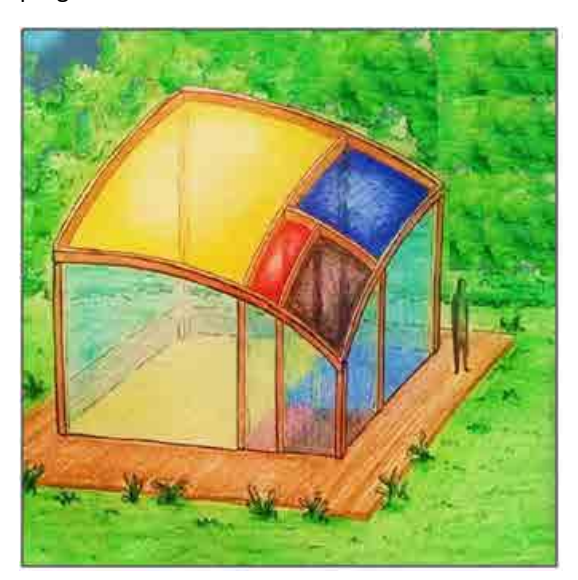

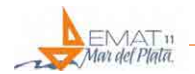

### **4° Etapa. Materialización del Modelo**

A partir de la utilización de softwares específicos se exportan (convierten) estos diseños arquitectónicos a formatos de programación reconocidos por las impresoras 3D, siendo el más utilizado la extensión "STL".

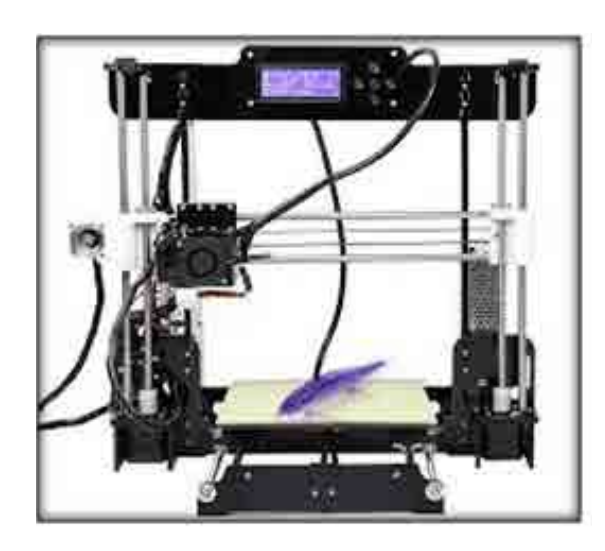

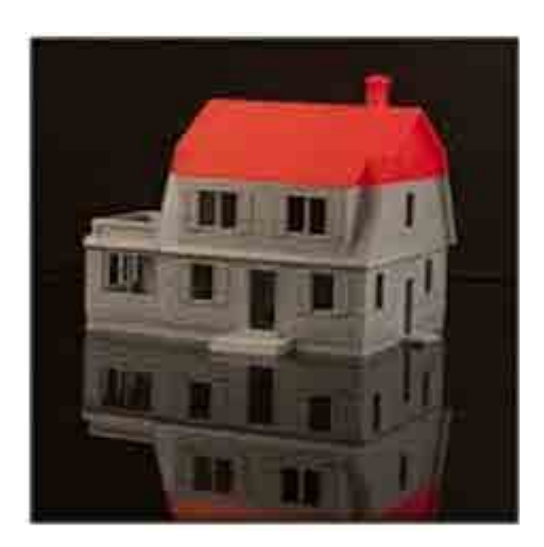

### **RECORRIDO PEDAGÓGICO**

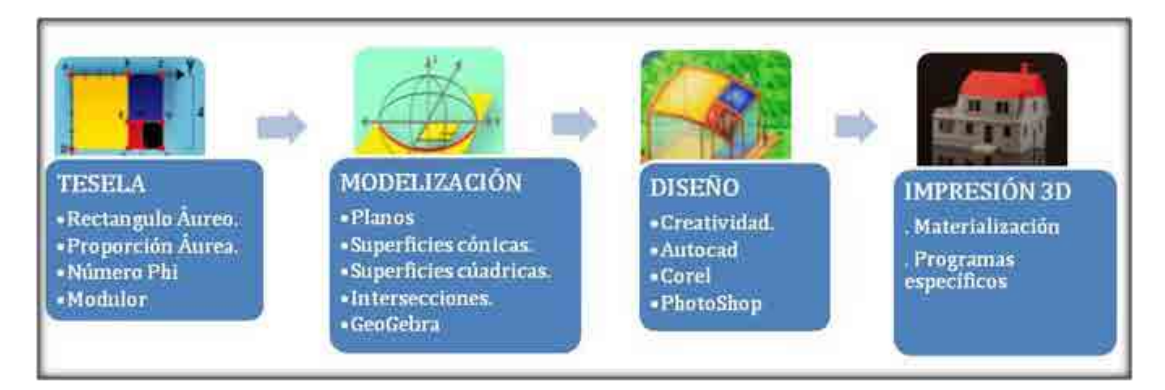

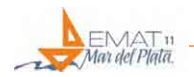

#### Hacia una construcción integral del conocimiento

*León Nicolás Pagnutti, Juan Manuel Faroux y Marcelo Fileni*

sciences Eggelüberein

### **CONCLUSIÓN**

Es importante destacar que la enseñanza de Matemática en Arquitectura no puede estar limitada a la simple transmisión de fórmulas, resultados, o teoremas, sino que debe representar una posibilidad de desarrollo de las capacidades creativas y espaciales del alumno, invitándolo a imaginar, diseñar y construir nuevos espacios haciendo uso inteligente de estrategias matemáticas aprendidas. En vista de lo expuesto a lo largo del trabajo se puede ver claramente que las nuevas tecnologías, ya sean softwares de aplicación matemática, dibujo o diseño, impresión 3D y otros representan la posibilidad de materializar en algo real y tangible el diseño de un espacio, y su utilización es clave en la formación del estudiante de arquitectura. De ésta manera el alumno recibe una formación integral al estar adquiriendo conocimientos tanto teóricos como informáticos y el hecho de ponerlos en juego en la creación de un espacio hace que dichos conocimientos se resignifiquen para él y sean más que fórmulas y superficies vacías.

Y como resultante de este trabajo final, y del proceso de investigación, podemos remarcar como hecho significativo que con la existencia de una nueva posibilidad tecnológica de gran valía como la que presentamos en este trabajo, no existen herramientas informáticas que cumplan con los requerimientos en su totalidad. Es decir hay que conjugar una variada gama de programas para poder desarrollar en plenitud esta actividad. Encontramos también que esta inquietud por nuestra parte, informada a las páginas en cuestión (Geogebra, OpenJscad, etc) es una inquietud normal entre docentes que buscan utilizar estas herramientas para llevar a cabo un proceso de innovación en sus clases.

### **RECURSOS**

### **Imágenes**

Imágenes generadas por los docentes participantes del proyecto en GeoGebra.

Poster presentados por alumnos de la Cátedra.

#### **Webs utilizadas**

www.rioja2.com

www.anayaeducacion.es

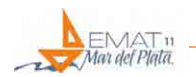

www.youtube.com [www.socrative.com](http://www.socrative.com)

[www.geogebra.com](http://www.geogebra.com)

[www.OpenJscad](http://www.OpenJscad)

### **Referencias a webs utilizadas en el trabajo**

<http://www.imprimalia3d.com/tags/educaci-n>

<http://myfpschool.com/category/impresion3d/>

<https://www.tinkercad.com>

[http://impresion3denelictp.files.wordpress.com/2014/03/ilustrar-las](http://impresion3denelictp.files.wordpress.com/2014/03/ilustrar-las-matemc3a1ticas-usando-impresoras-3d_knill-slavkovsky.pdf)[matemc3a1ticas-usando-impresoras-3d\\_knill-slavkovsky.pdf](http://impresion3denelictp.files.wordpress.com/2014/03/ilustrar-las-matemc3a1ticas-usando-impresoras-3d_knill-slavkovsky.pdf)

[http://imprimalia3d.com/recursosimpresion3d/ilustrar-matem-ticas-usando](http://imprimalia3d.com/recursosimpresion3d/ilustrar-matem-ticas-usando-impresoras-3d)[impresoras-3d](http://imprimalia3d.com/recursosimpresion3d/ilustrar-matem-ticas-usando-impresoras-3d)

<http://entresd.es/blog/impresoras-3d-y-educacion>

http://www.mundodigital.net/los-beneficios-de-las-impresoras-3d-en-laensenanza/

<http://impresora3dprinter.com/ciencia/2013/07/14/>

[http://bitnavegante.blogspot.com.es/2013/02/impresion-3d- de-favoritosde](http://bitnavegante.blogspot.com.es/2013/02/impresion-3d-%20de-favoritosde-arquimedes.html)[arquimedes.html](http://bitnavegante.blogspot.com.es/2013/02/impresion-3d-%20de-favoritosde-arquimedes.html)

http://www.elmundo.es/economia/2014/10/20/54416791268e3e65718b4589. html

http://www.chaval.es/chavales/educacion/las-impresoras-3d-como-recursoseducativos

http://www.argenieros.com/22805-JUDITH-matematica-3D-para-disminuidosvisuales.html

http://www.imprimalia3d.com/recursosimpresion3d/libros-t-ctiles-impresos-3dni-os-ciegos

http://www.techtudo.com.br/noticias/noticia/2014/10/mapas-impressos-

em-3d-prometem-acessibilidade-aos-deficientes-visuais.html

https://www.youtube.com/watch?v=2lHlD7g\_MYE